# **Procédure d'abonnement**

## ➢ **Accéder à votre dossier client en ligne en** [cliquant ici](https://www.abonnebus.ca/Authentification/Login.rails?returnUrl=%2fDossierClient%2fAfficherSommaire.rails%3fpointDeVente%3dRTC)

Si vous n'avez plus votre nom d'usager et votre mot de passe, vous pouvez utiliser le lien **[mot de passe ou nom d'usager oublié](https://www.abonnebus.ca/RecuperationDuMotDePasse/DemandeDeRecuperationDuMotDePasse.rails)** dans la page d'accueil.

➢ **Une fois dans le dossier client cliquez sur ajouter un abonnement :**

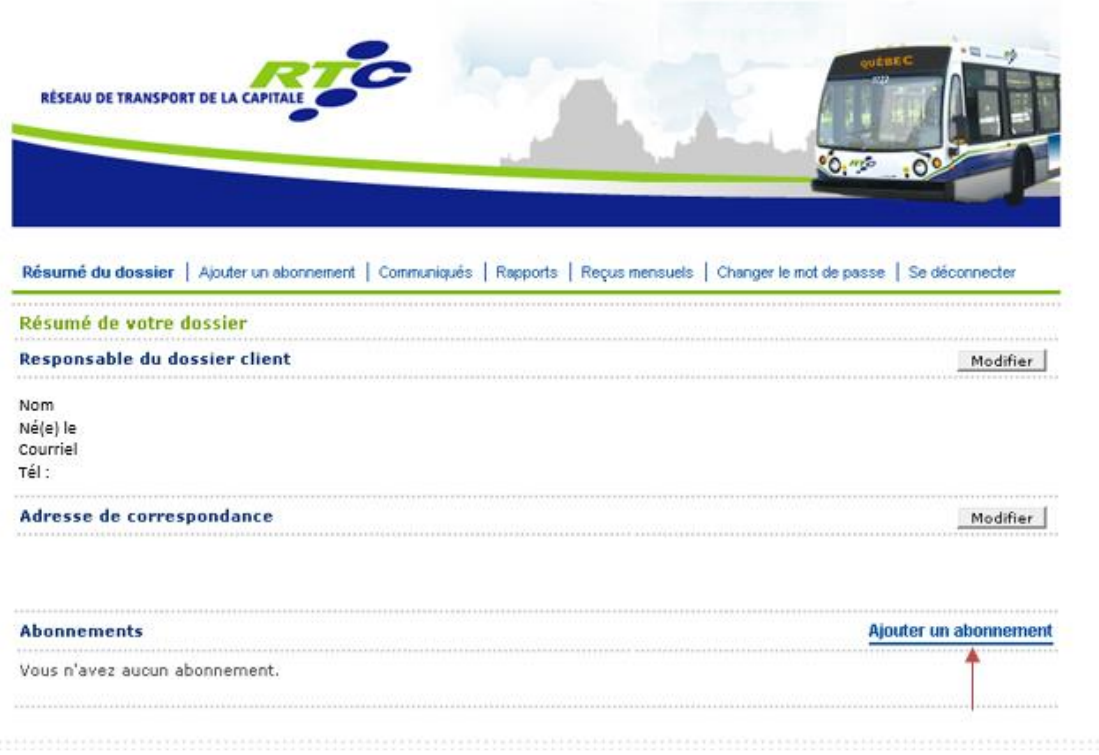

➢ **Choisir L'abonne BUS Perso et compléter les informations :**

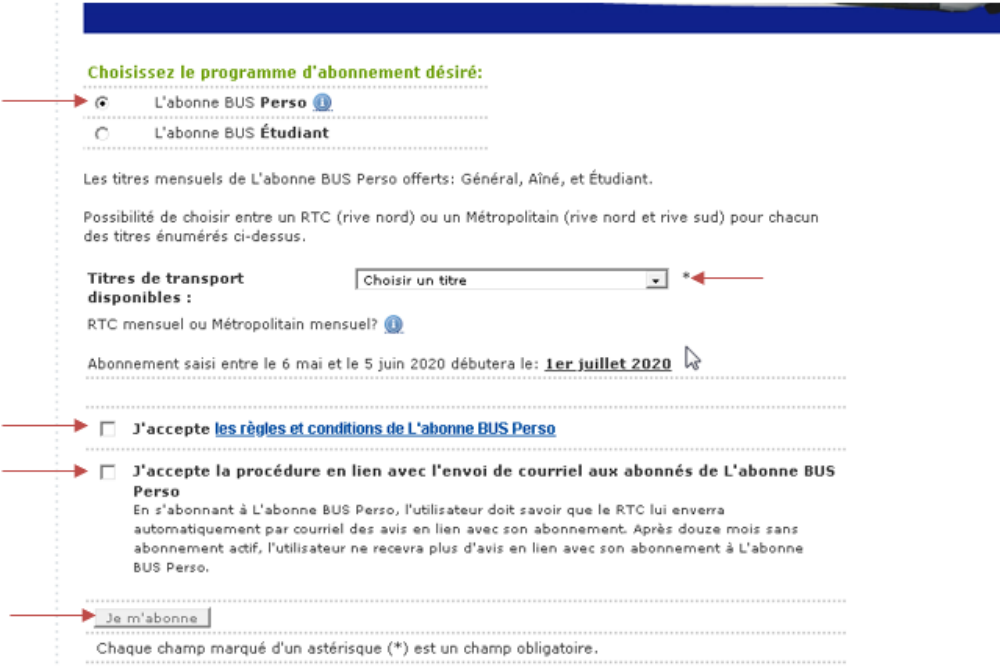

## ➢ **Choisir l'utilisateur de la carte OPUS** :

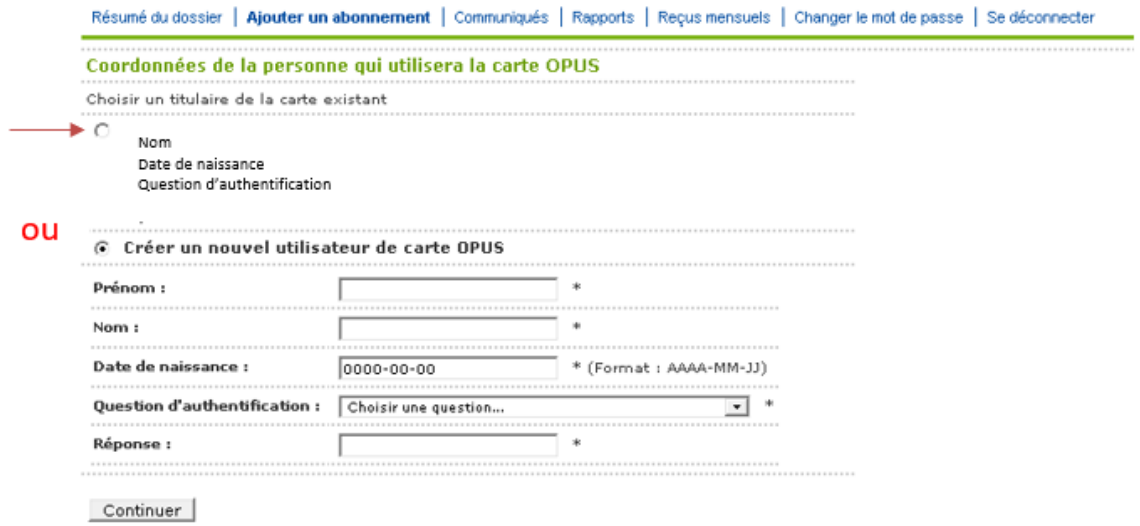

Chaque champ marqué d'un astérisque (\*) est un champ obligatoire.

> Choisir l'adresse d'expédition de la carte OPUS :

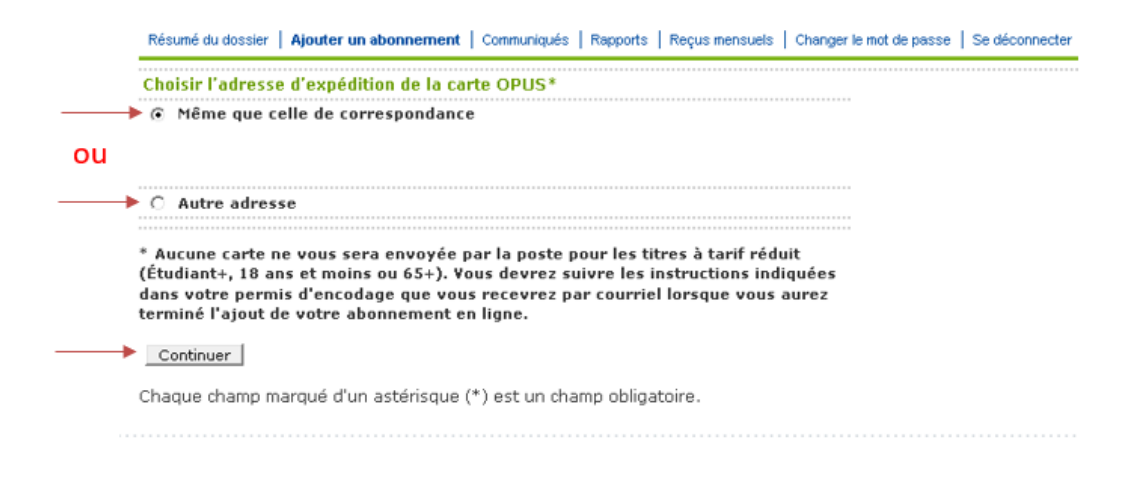

 $\triangleright$  Choisir le mode de paiement et suivre les instructions pour la suite : Bancaire:

Résumé du dossier | Ajouter un abonnement | Communiqués | Rapports | Recus mensuels | Changer le mot de passe | Se déconnecter

APRÈS AVOIR CHOISI VOTRE MODE DE PAIEMENT, CLIQUER SUR "CONTINUER" POUR CONFIRMER VOTRE **ABONNEMENT.** 

#### Choisir le mode paiement

**E** Paiement par prélèvement bancaire

Pour activer le mode de prélèvement bancaire vous devrez suivre les instructions qui seront indiquées dans le courriel intitulé "spécimen de chèque demandé pour terminer l'abonnement". Ce courriel vous sera envoyé une fois la demande d'abonnement complétée.

La date limite pour faire parvenir les documents obligatoires (spécimen de chèque et formulaire d'adhésion au débit préautorisé) sera le 10 juin 2020.

Veuillez diquer sur "Continuer" pour terminer la demande d'ajout d'abonnement.

NB : la modification de vos informations de paiement affectera les autres abonnements

O Paiement par carte de crédit

APRÈS AVOIR CHOISI VOTRE MODE DE PAIEMENT, CLIQUER SUR "CONTINUER" POUR CONFIRMER VOTRE **ABONNEMENT.** 

### Ou crédit :

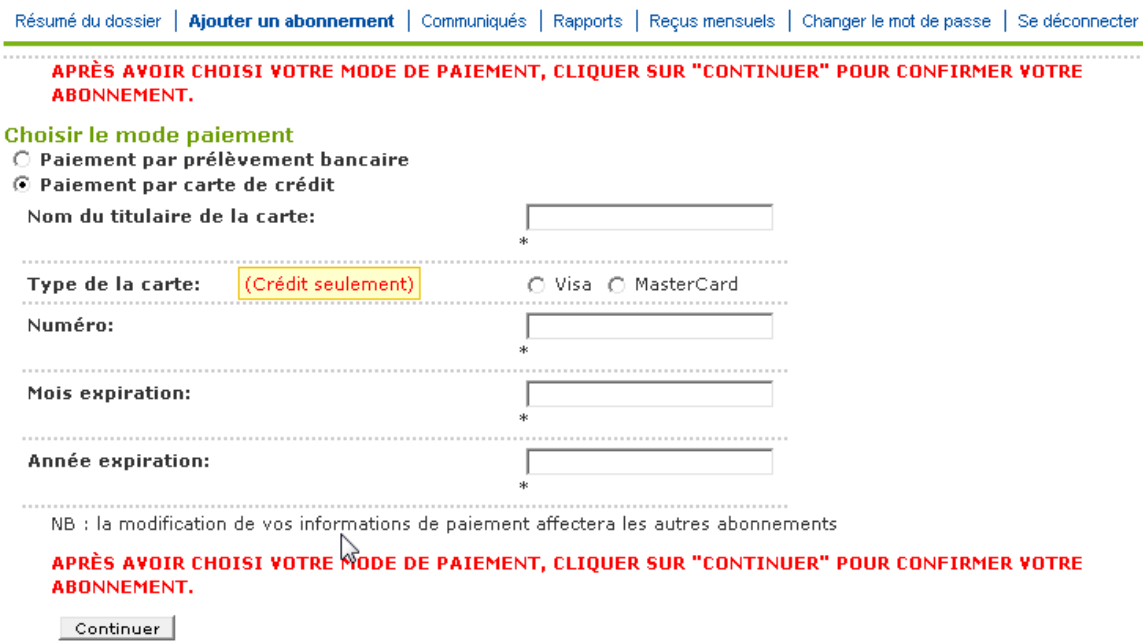

➢ **Une fois les informations saisies, confirmer l'abonnement pour que celui-ci soit enregistré :**

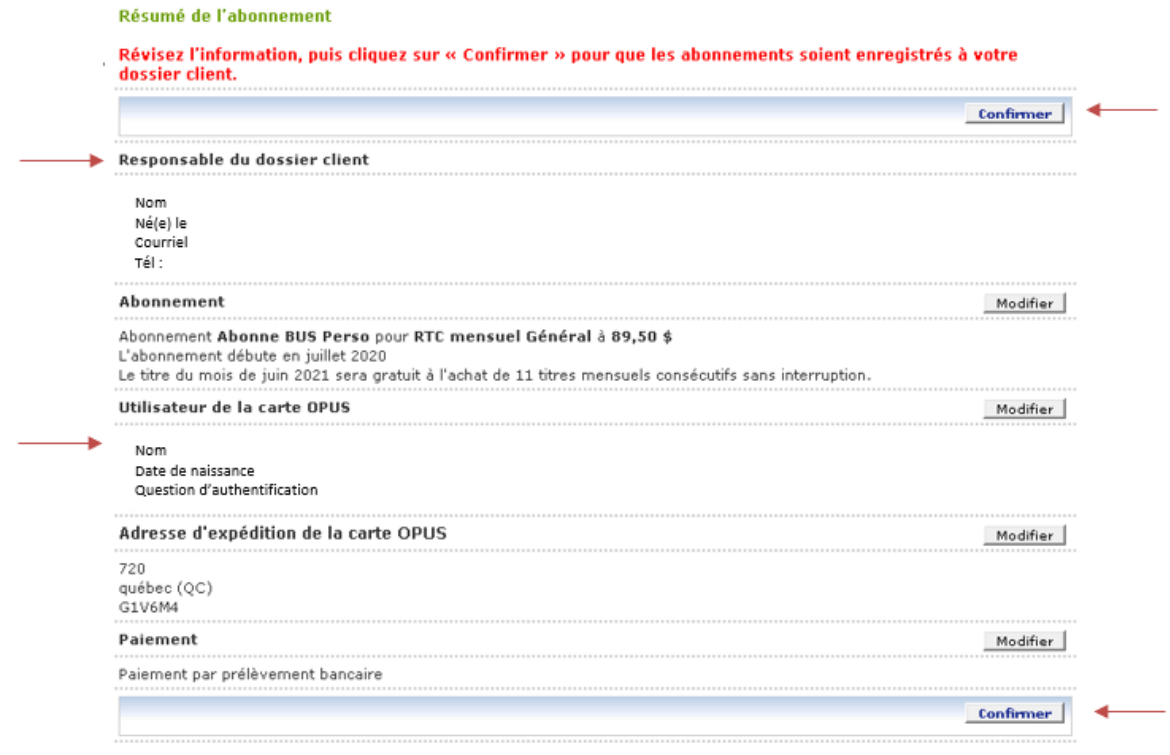

➢ **Vous recevrez par courriel, une confirmation d'abonnement.**